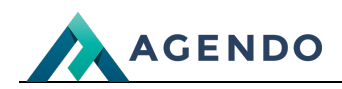

Aktywności

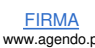

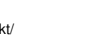

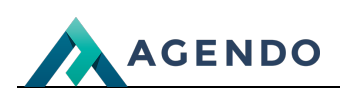

## Spis treści

- 1. Opis [zarządzania](#page-1-0) słownikiem aktywności
	- 1.1. Ekran [główny](#page-1-1)
	- 1.2. [Dodawanie](#page-2-0) i edycja aktywności

FIRMA www.agendo.pl Oferta www.agendo.pl/oferta/ Realizacje www.agendo.pl/realizacje/ Kontakt www.agendo.pl/kontakt/

## <span id="page-1-0"></span>1. Opis zarządzania słownikiem aktywności

## <span id="page-1-1"></span>**1.1. Ekran główny**

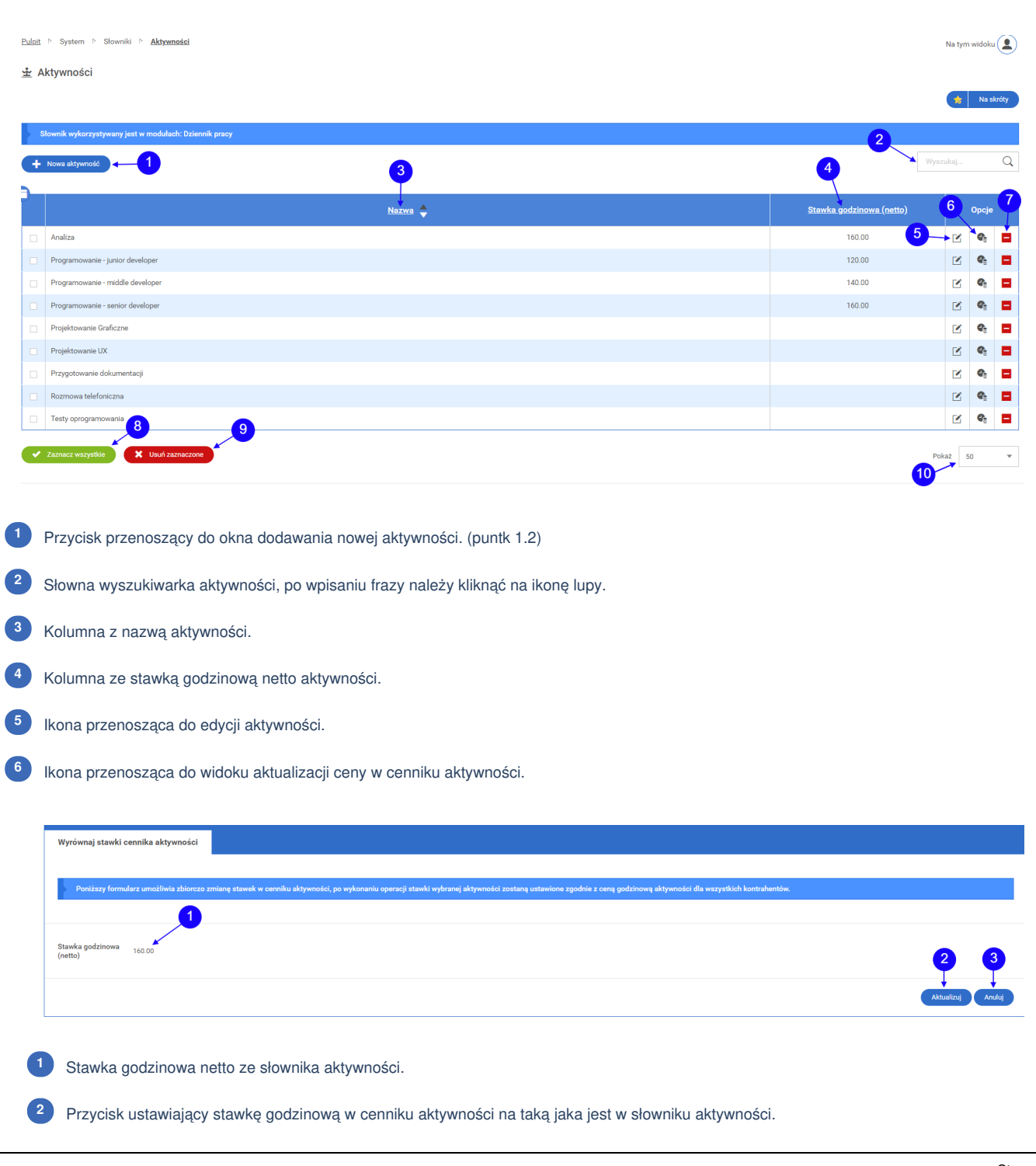

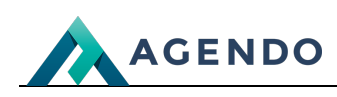

- Przycisk anuluj przenoszący do listy aktywności. **<sup>3</sup>** Ikona usuwania danej aktywności z systemu. **<sup>7</sup>**
- Przycisk, który powoduje zaznaczenie wszystkich wyświetlanych aktywności. **<sup>8</sup>**
- Przycisk zbiorczego usuwania zaznaczonych aktywności. **<sup>9</sup>**
- Ile wyświetlać aktywności na jednej stronie. **<sup>10</sup>**

## <span id="page-2-0"></span>**1.2. Dodawanie i edycja aktywności**

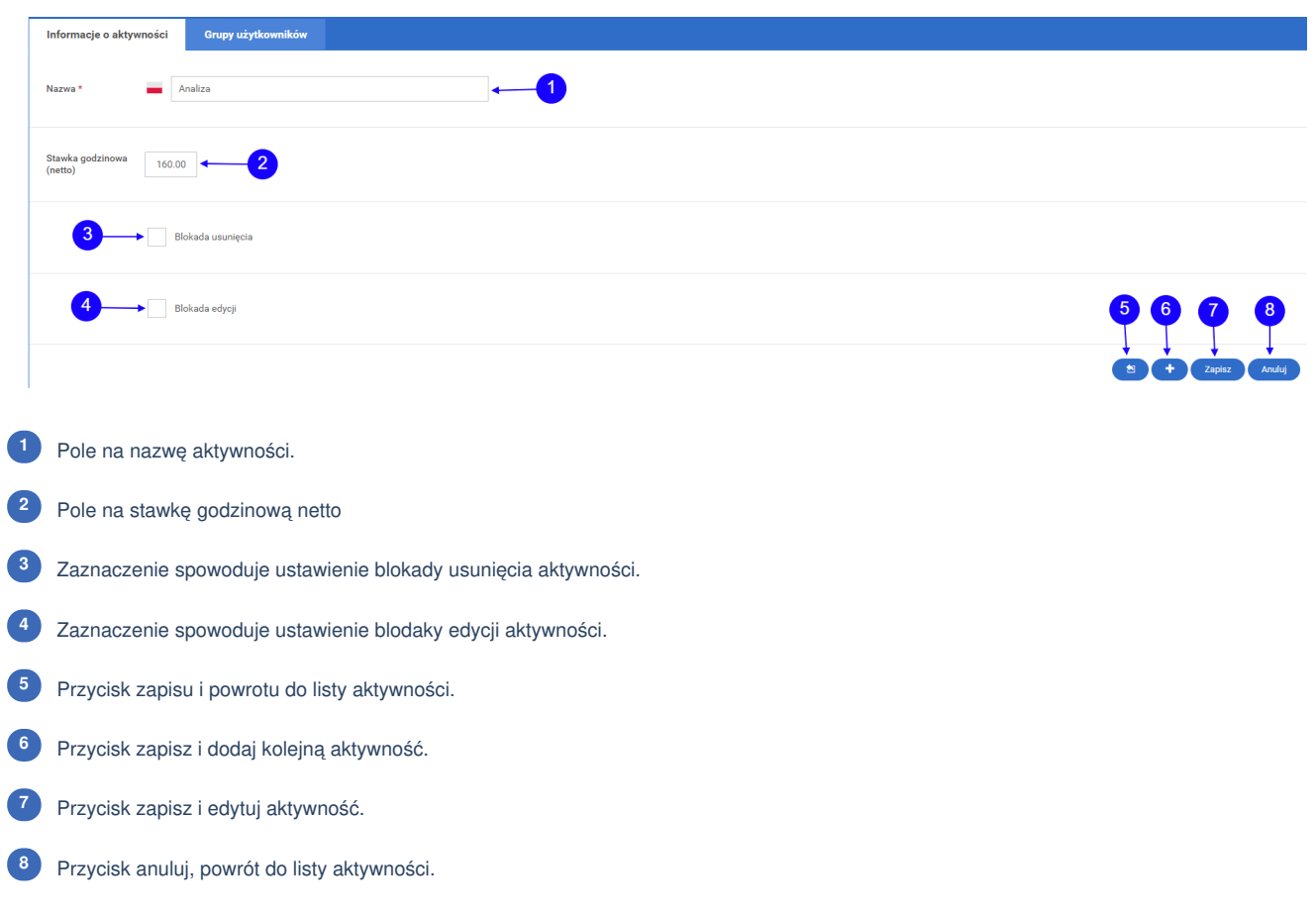

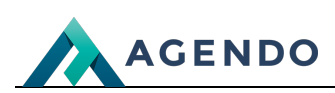

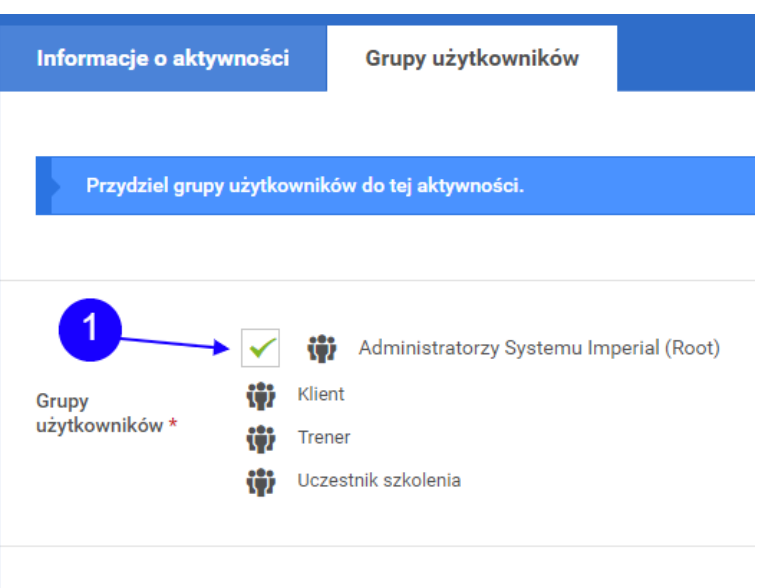

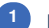

Pole wyboru grupy użytkowników przydzielonych do tej aktywności. **<sup>1</sup>**

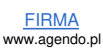